## **Basic Terms: System Parts**

- Kubernetes: The whole orchestration system
	- K8s "k-eights" or Kube for short
- Kubectl: CLI to configure Kubernetes and manage apps
	- Using "cube control" official pronunciation
- Node: Single server in the Kubernetes cluster
- Kubelet: Kubernetes agent running on nodes
- Control Plane: Set of containers that manage the cluster
	- Includes API server, scheduler, controller manager, etcd, and more
	- Sometimes called the "master"

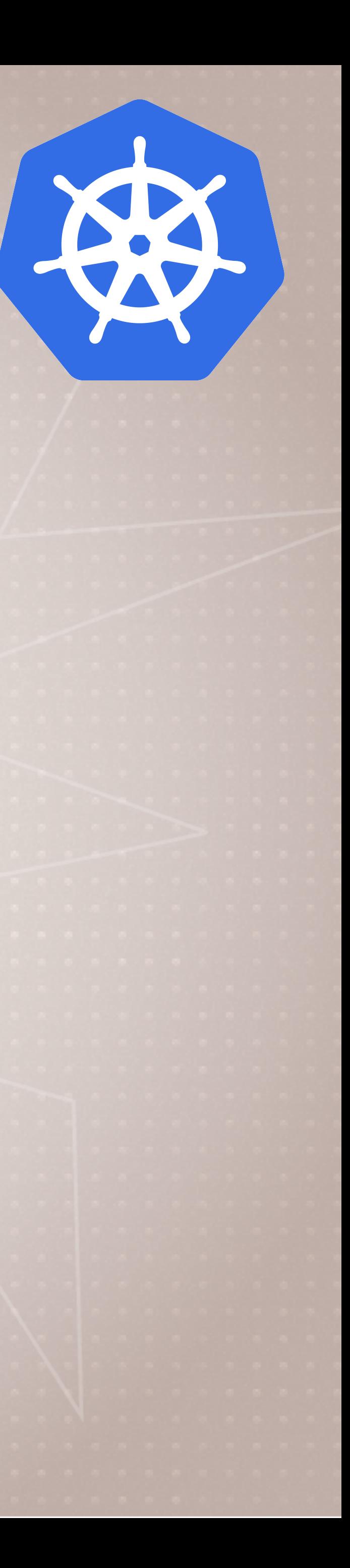

### **Install Kubernetes Locally**

- Kubernetes is a series of containers, CLI's, and configurations
- Many ways to install, lets focus on easiest for learning
- Docker Desktop: Enable in settings
	- Sets up everything inside Docker's existing Linux VM
- Docker Toolbox on Windows: MiniKube
	- Uses VirtualBox to make Linux VM
- Your Own Linux Host or VM: MicroK8s
	- Installs Kubernetes right on the OS

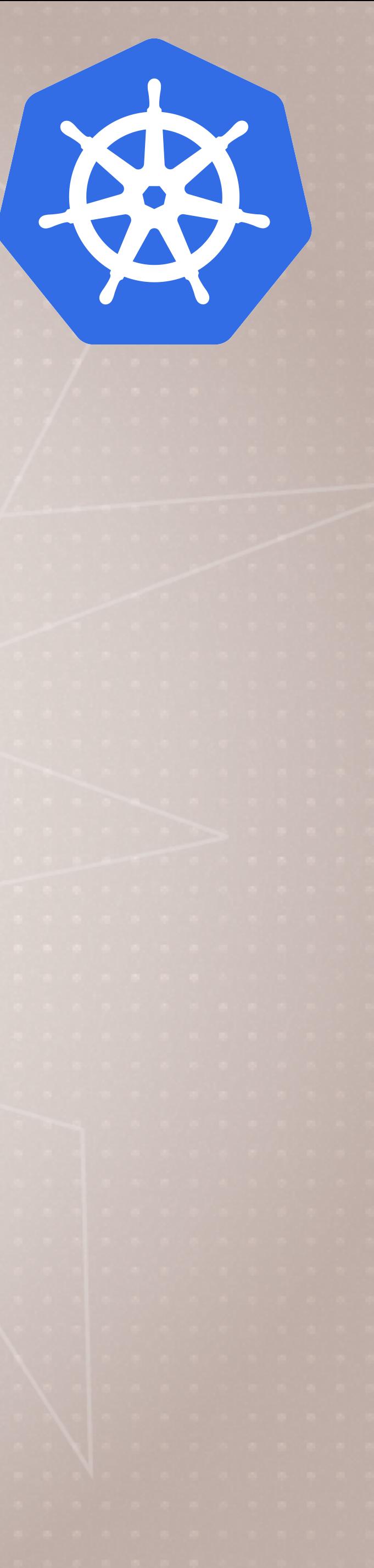

### **Kubernetes In A Browser**

• Try <http://play-with-k8s.com>or [katacoda.com](http://katacoda.com) in browser • Easy to get started • Doesn't keep your environment

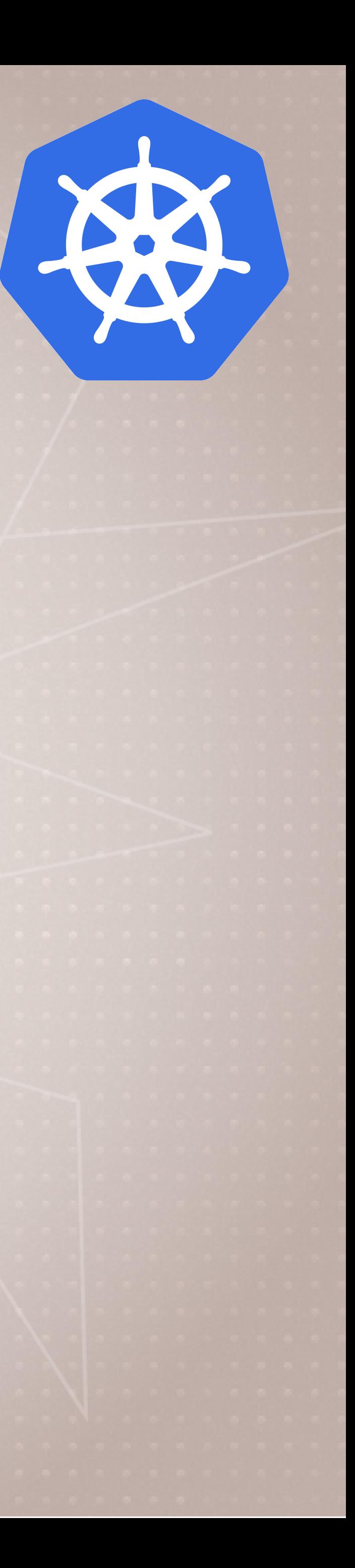

### **Docker Desktop**

- Runs/configures Kubernetes Master containers
- Manages kubectl install and certs
- Easily install, disable, and remove from Docker GUI

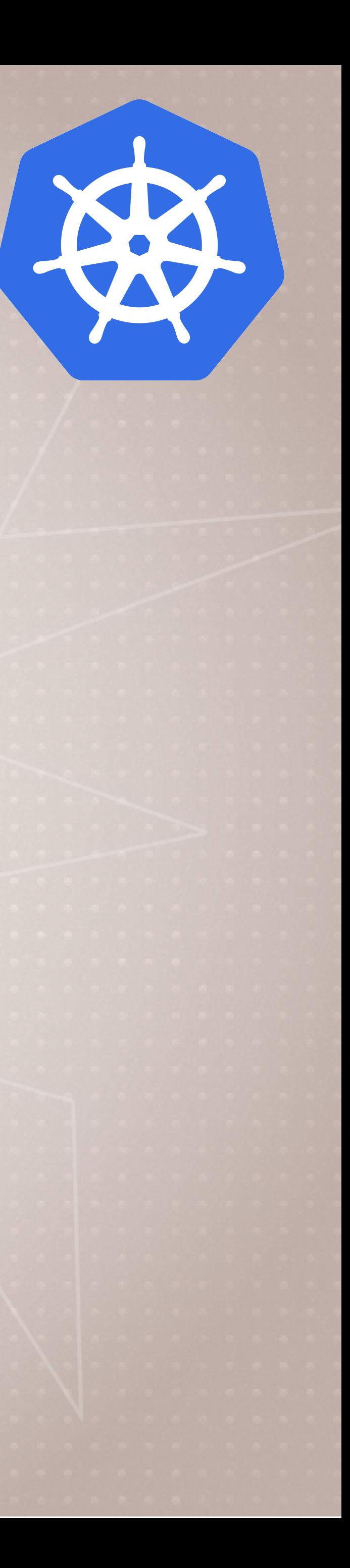

## **MiniKube**

- Download Windows Installer from GitHub
- minikube-installer.exe
- minikube start
- Much like the docker-machine experience
- Creates a VirtualBox VM with Kubernetes master setup
- Doesn't install kubectl

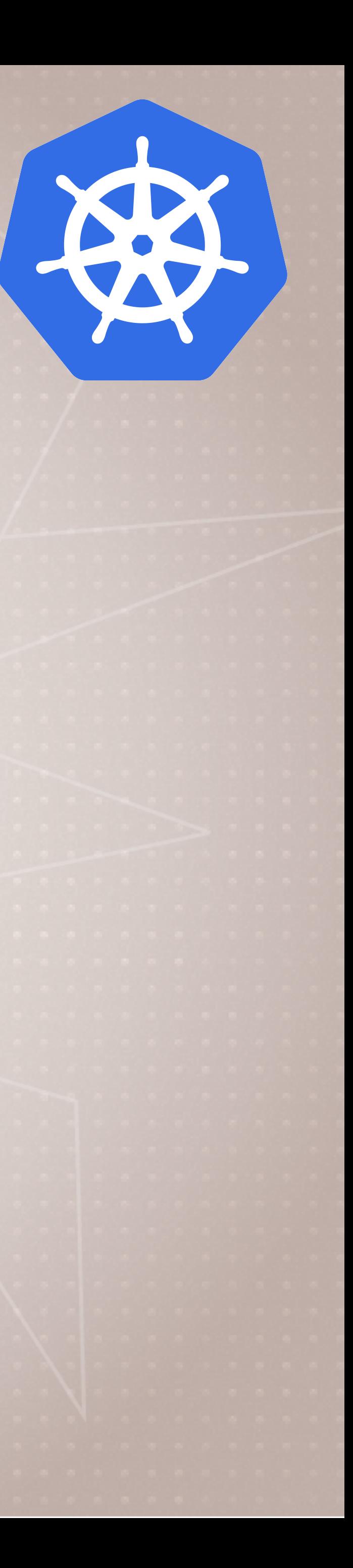

### **MicroK8s**

- Installs Kubernetes (without Docker Engine) on localhost (Linux) • Uses snap (rather then apt or yum) for install • Control the MicroK8s service via microk8s. commands • kubectl accessable via microk8s.kubectl • Add CoreDNS for services to work
- 
- 
- 
- microk8s.enable dns
- Add an alias to your shell (.bash\_profile) • alias kubectl=microk8s.kubectl

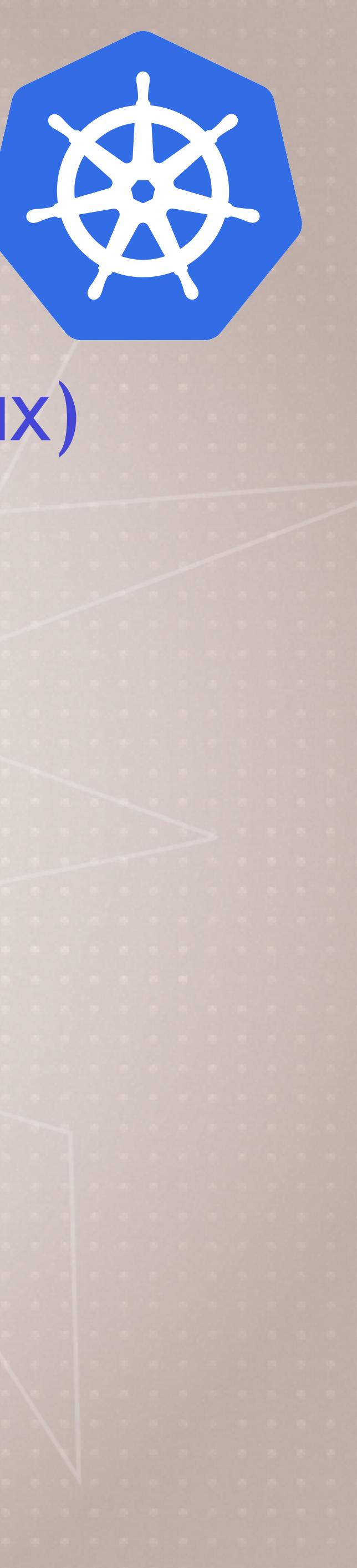

### **Kubernetes Container Abstractions**

- **Pod**: one or more containers running together on one Node
	- Basic unit of deployment. Containers are always in pods
- **Controller**: For creating/updating pods and other objects
	- Many types of Controllers inc. Deployment, ReplicaSet, StatefulSet, DaemonSet, Job, CronJob, etc.
- **Service**: network endpoint to connect to a pod
- **Namespace**: Filtered group of objects in cluster
- Secrets, ConfigMaps, and more

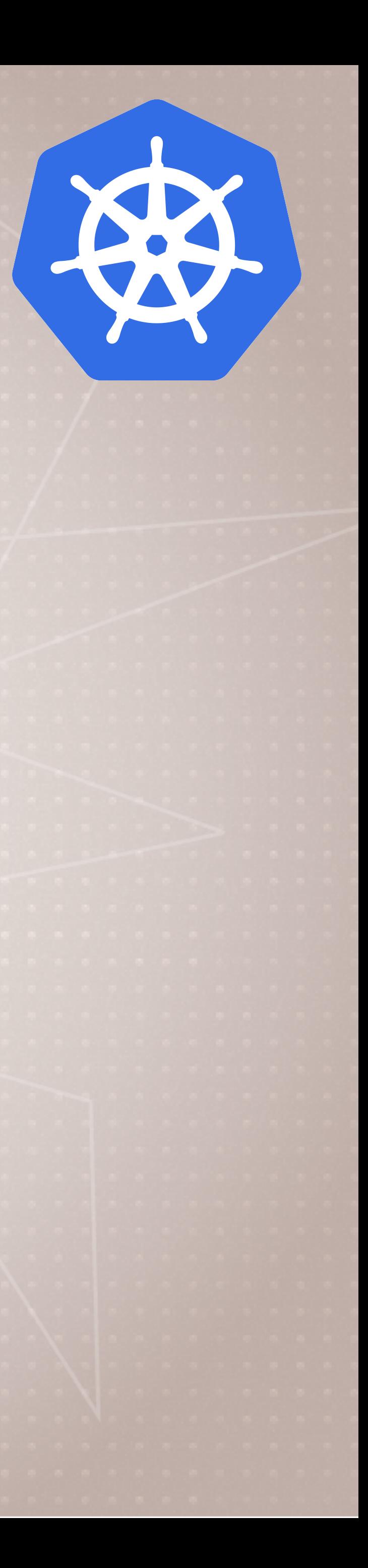

# **Kubernetes Run, Create, and Apply**

- Kuberentes is evolving, and so is the CLI
- We get three ways to create pods from the kubectl CLI
	- > kubectl run (changing to be only for pod creation)
	- > kubectl create (create some resources via CLI or YAML)
	- > kubectl apply (create/update anything via YAML)
- For now we'll just use run or create CLI
- Later we'll learn YAML and pros/cons of each

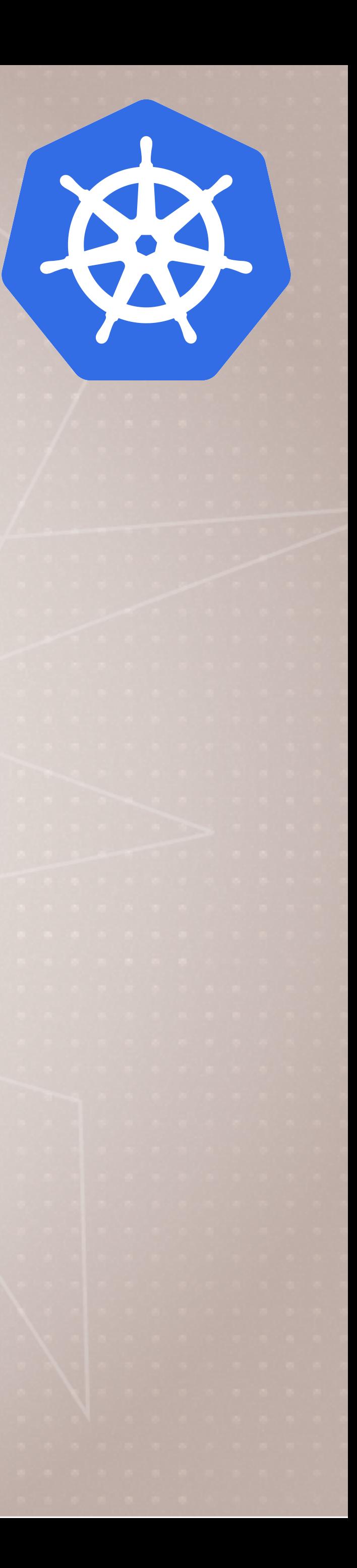

### **Creating Pods with kubectl**

• Two ways to deploy Pods (containers): Via commands, or via YAML

- Are we working? > kubectl version
- 
- Let's run a pod of the nginx web server!
	- > kubectl create deployment my-nginx --image nginx
- Let's list the pod
	- > kubectl get pods
- Let's see all objects > kubectl get all

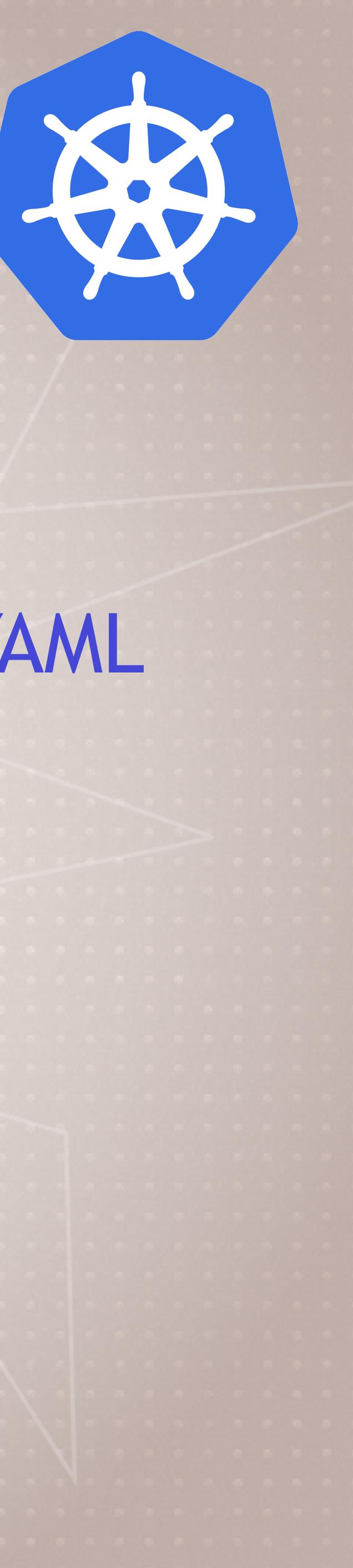

### **Pods -> ReplicaSet -> Deployment**

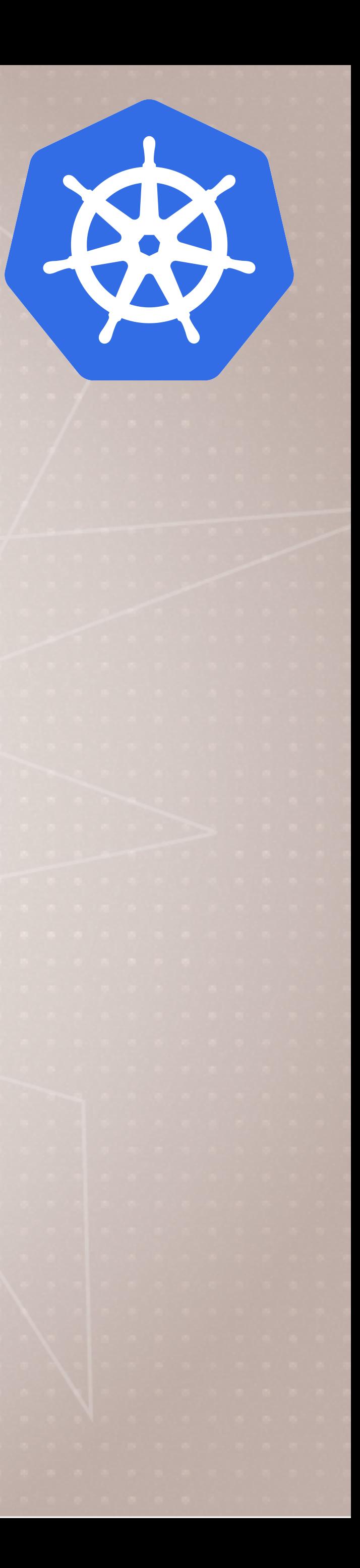

### Cleanup

### . Let's remove the Deployment > kubectl delete deployment my-nginx

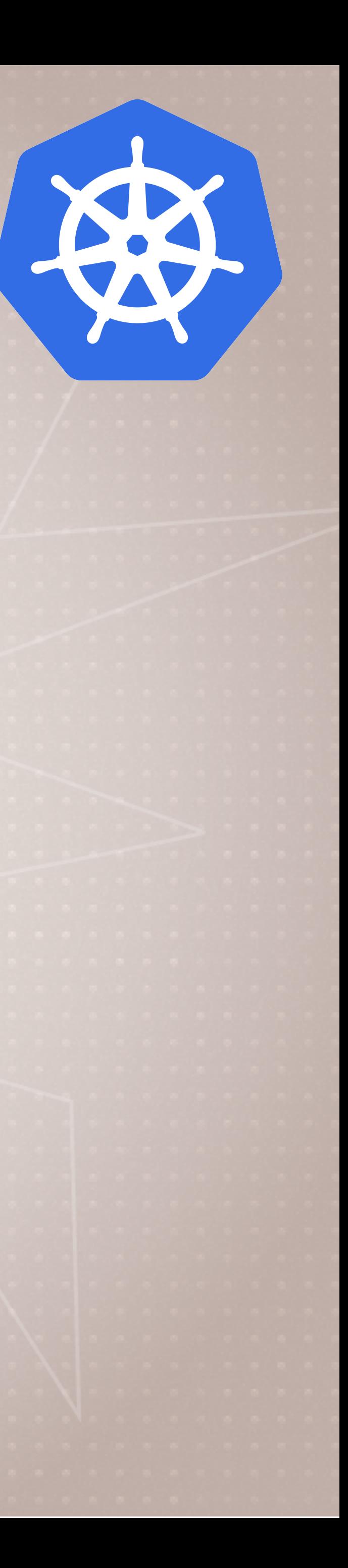

## **Scaling ReplicaSets**

- Start a new deployment for one replica/pod > kubectl create deployment my-apache --image httpd
- Let's scale it up with another pod > kubectl scale deploy/my-apache --replicas 2 > kubectl scale deployment my-apache --replicas 2
	- those are the same command
	- deploy = deployment = deployments

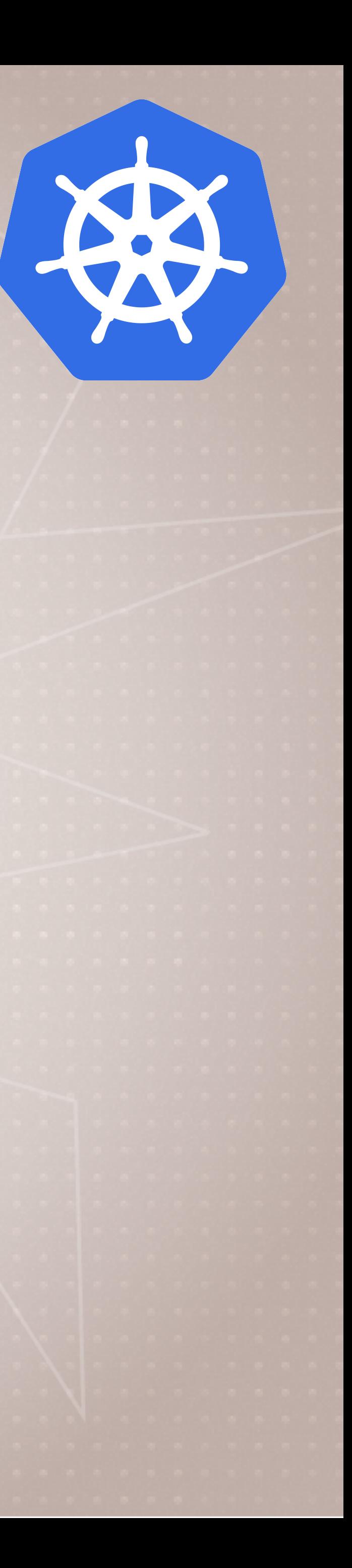

### What Just Happened? kubectl scale

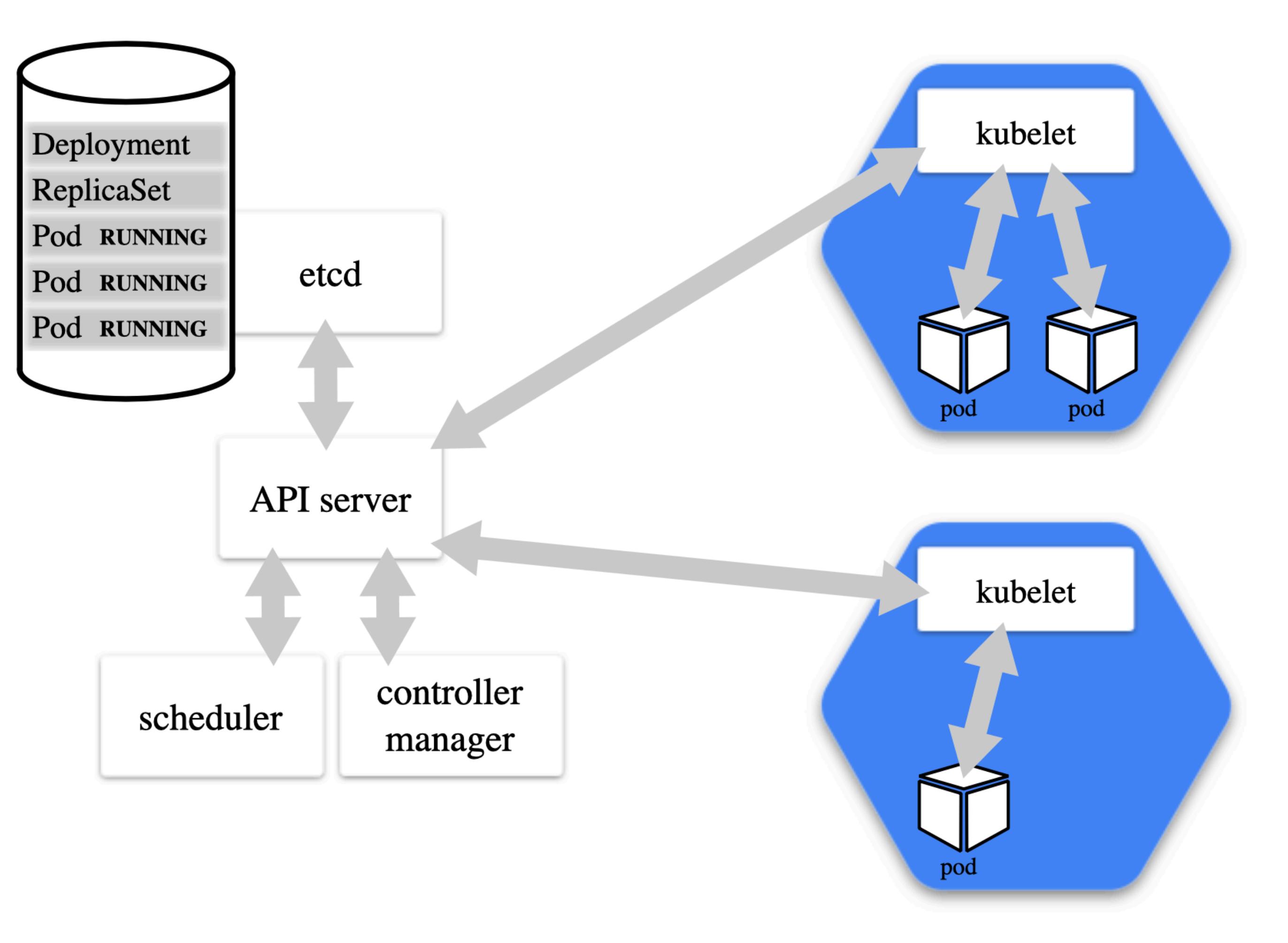

### **CONTROL PLANE**

### **WORKER NODES**

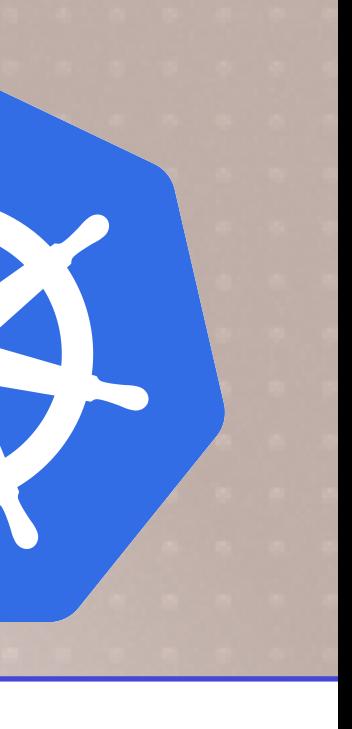

### **Don't Cleanup**

• We'll use these httpd containers in the next lecture

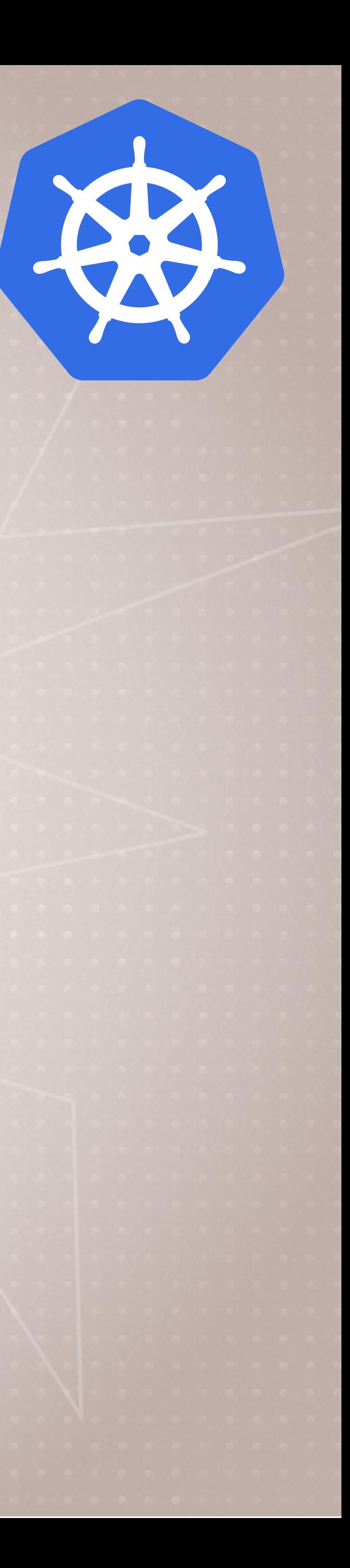

# **Inspecting Deployment Objects**

- > kubectl get pods
- Get container logs
	- > kubectl logs deployment/my-apache --follow --tail 1
- Get a bunch of details about an object, including events!
	- > kubectl describe pod/my-apache-xxxx-yyyy
- Watch a command (without needing watch) > kubectl get pods -w
- In a separate tab/window
	- > kubectl delete pod/my-apache-xxxx-yyyy
- Watch the pod get re-created

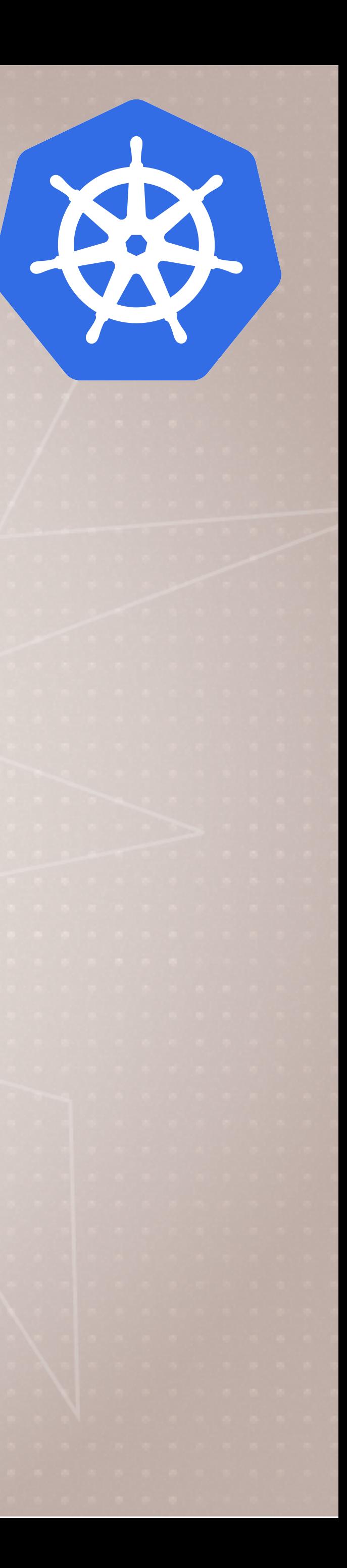

### Cleanup

### . Let's remove the Deployment > kubectl delete deployment my-apache

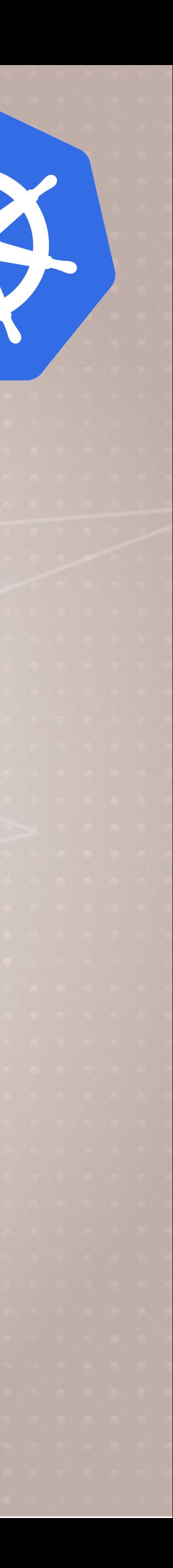